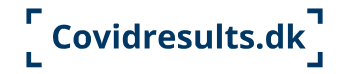

# **Documentation for COVID-19 test for those without NemID**

At Covidresults.dk, people without a Danish civil registration number (CPR number) and NemID can see their COVID-19 test result.

Before you can be tested, you must create a profile at Covidresults.dk. You can also download or print a certificate to document that you have been tested.

#### **Register as a user at Covidresults.dk before being tested**

You must register as a user at Covidresults.dk before you can be tested at a public test centre in Denmark.

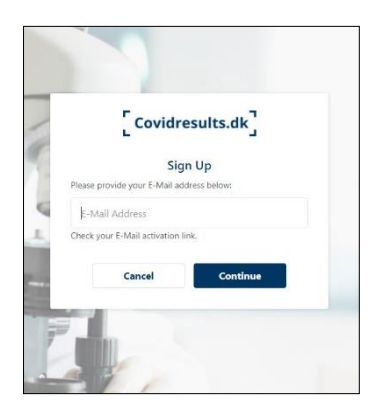

You register by following these steps:

- Go to Covidresults.dk. Click on **Sign up** and enter your email address. Click on **Continue**.
- Click on the **Active now** link that you receive in your email. If you don't receive an email, please check out your spam filter.
- Enter your name, nationality and telephone number and accept to use the website.
- Add an additional layer of security. Select SMS → "*Enable*". You will receive an SMS-code on your mobile phone\*
- Choose a password that you can remember

When you have registered as a user, you can be tested at a TestCenter Danmark test centre and see your test result at Covidresults.dk. You don't have to book a test appointment.

\*If you don't have a Danish mobile phone number, please remember to activate international roaming on your mobile phone, to be able to receive an SMS-code.

### **When you arrive for the test**

You must show the barcode from Covidresults.dk to the staff before your test. You can find the barcode under your user profile.

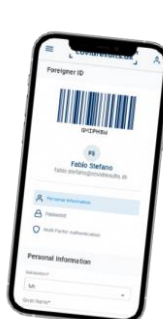

You can bring a print of the barcode, or you can log in to Covidresults.dk from your mobile phone at the test centre.

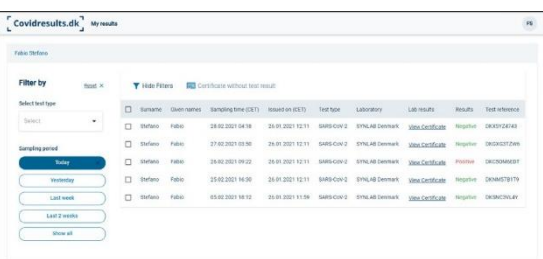

### **See your test result**

Log in to Covidresults.dk to see your test result. Enter enter your email address and click on **Continue**. You will normally be able to see your test result no later than

2 days after the test. You will often be able to see the test result already the next day.

### **Print or download test certificate**

At Covidresults.dk, you can document that you have been tested. When you have received your test result, you can download or print a certificate that documents when you were tested.

You can choose between two certificates:

- Certificate with the test result. Select "*View certificate*"
- Certificate without test result. Select "*Certificate without test result*"

## **Contact**

If you experience problems with Covidresults.dk, please contact Sundhed.dk support by Email: covidresultssupport@sundhed.dk Telephone: +45 32 42 04 42

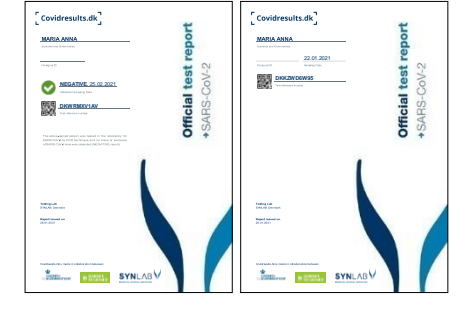